**DotNetNuke Translator Crack Activation Key**

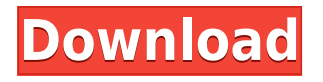

DotNetNuke Translator Crack Mac is a simple and intuitive tool that provides many options to help you manage your site translations. What's New in This Release: Added a German translation for the DotNetNuke Translator Full Crack. Added a menu item to export the Translator project to a file. Fixed an issue in the Recycle Bin where older versions of the selected files were not removed from the Recycle Bin. Fixed an issue where the project would not start if it had been opened in a newer version of the project. What's New in Version 1.3.4: \* DotNetNuke Translator: \* Added a German translation for the DotNetNuke Translator. \* Added a menu item to export the Translator project to a file. \* Fixed an issue where the project would not start if it had been opened in a newer version of the project. What's New in Version 1.3.2: \* Added the tool to the Toolbox folder in the DotNetNuke installer. \* Added a Google Translate version of the tool that will let you translate resources using Google's free service. \* Added a Bing Translate version of the tool that will let you translate resources using Bing's free service. \* Added the ability to export the Google or Bing results to HTML, as a text file, or a new image of the file. \*

Added a log to show the progress of the translation process in each language. \* Added the ability to clear all the translation items from the tool. \* Added an option to always save the resulting translation to a file. \* Added an option to always delete the original files after translation. What's New in Version 1.3.1: \* Added a menu item to export the Translator project to a file. \* Fixed an issue where the project would not start if it had been opened in a newer version of the project. \* Fixed an issue where the original files would not be removed from the recycle bin when the translation was complete. \* Fixed an issue where the translator would not start on a website that had not been configured. What's New in Version 1.3.0: \* Added the ability to delete all the translation files before starting the translation. \* Added an option to delete the original resources after the translation. \* Fixed an issue where a website with only the Translator installed would not start when adding new components. \*

**DotNetNuke Translator Free For PC**

- DotNetNuke Translator Cracked 2022 Latest Version is a simple tool that allows you to translate your resource files in DNN. - After generating a list of resources you need to translate, you can also use it to translate a given component or the entire site. - The tool generates a list of.resx files that you can modify, add or remove as required. - You can easily track changes in your translations using Images of the original files. - The tool also allows you to integrate the resource translations in Google or Bing Translator. - You can also customize the service used to translate your resources. Features: allows you to modify the original.resx files, adding and removing resources and create/update the translated.resx files. - allows you to create images of the original.resx files. - allows you to generate the translated.resx files in multiple languages in a single batch process. - allows you to integrate the resource translations in Google or Bing Translator. - allows you to set the default language for your resource files. - allows you to define the language that is used when the service for translation is used. - allows you to define the languages that should be used for the translation. - allows you to configure the service used for the translations. Installation: - install DotNetNuke Translator by yourself and upload the file (in the same folder as the file Translator.exe) to the DotNetNuke root folder. - do not use the Start menu to run the installer. Use: - You can use the application in two

different modes: o Add/Update resources - Once the application is installed in your DotNetNuke root folder, you need to create the following folders: o Google Translator o Google Translator images o Bing Translator o Bing Translator images - Run the application. o From the module bar, select Translator Module > Translator o Enter the name of the module containing the resources you want to translate o Select the module name and click on the Add button o The application generates a list of files, you can click on Add button to select one or more resources that you want to translate. o Repeat steps 1 to 3 to add more resources. o After selecting all the resources you want to translate, you can click on the Continue button to finish the process. o If you have multiple resource modules, you can add 2edc1e01e8

"DotNetNuke Translator is a simple application that you can use to create translations of resource files in a DotNetNuke installation directory. You can use this tool to translate all the DNN or just a component using the Google or Bing services. Additionally, you can create images of the original files in order to track changes. DotNetNuke Translator" What is new in this release: Bug fixes. What is new in version 1.4.1: Bug fixes. DotNetNuke Translator Requirements: DotNetNuke : The source files must be placed in the DotNetNuke installation root directory. (Example: C:\DNN\App\_Data\) Google Maps : Add the Google Maps API to the page. Free Trial: The DotNetNuke Translator trial version allows you to translate text in the source files (which are in the root directory of the DotNetNuke installation) using Google or Bing translation services. You can use the trial version for up to 30 days. Search Text: The text that you search for is considered as a base text. You can add new text or modify the original text in this window. Translate Text: In this window, you can translate the text in the base text. You can select a language from the list. Translate Image: This window allows you to create an image of the source

file. Search Google: Select the Google service that you want to use to translate the text. License: You need to sign in to the Google account that you have linked to this tool in order to use the Google services. Google uses this account to store the cookies that you need to access its services. License: You need to sign in to the Bing account that you have linked to this tool in order to use the Bing services. Bing uses this account to store the cookies that you need to access its services. Search Bing: Select the Bing service that you want to use to translate the text. License: You need to sign in to the Bing account that you have linked to this tool in order to use the Bing services. Bing uses this account to store the cookies that you need to access its services. License: You need to sign in to the

**What's New in the DotNetNuke Translator?**

<https://tealfeed.com/hotkeycontrol-85-m6go0>

<https://techplanet.today/post/call-of-duty-modern-warfare-3-patch-14382-teknomw3rar-rar-2800967> <https://reallygoodemails.com/foetilxtratte>

<https://techplanet.today/post/recover-my-files-v468-1012-license-key-free-downloadzip-link>

<https://joyme.io/crepatxstatbu>

<https://reallygoodemails.com/castsaulioi>

<https://reallygoodemails.com/sperstirrutwo>

<https://techplanet.today/post/rabnebanadijodifullmovietamildubbed-portable>

<https://joyme.io/tempcefprovpo>

[https://jemi.so/robotsoft-automatic-mouse-and-keyboard-v3-2-0-8-\[work-cracked-czw-zip](https://jemi.so/robotsoft-automatic-mouse-and-keyboard-v3-2-0-8-[work-cracked-czw-zip)

<https://techplanet.today/post/umark-professional-44-multilanguage-portable>

This article explains how to create a translated version of a page. For more information about using the Google Translator service, visit the Google Translator home page. Before you begin: You must be the user who created the DotNetNuke site and application where you want to translate the files. You need to have the DotNetNuke Translator tool installed on your computer. You can download the tool from www.DotNetNuke.com. The steps that follow will be different depending on whether you want to translate a single component or the entire DotNetNuke site. Translate a Single Component To translate a single component, you will use one or more Google Service URLs in the form: In this example, the Google Translate service returns a string of text from the "en" language. After you complete the following steps, the translated text will be displayed in the DNN website. Step 1. Create a New DotNetNuke Module. Open the New Module wizard in DNN. On the File menu, click New to open the New Module wizard. Select the Use Google Translate page for translation check box. On the Pages tab, select Web page in the Module type section. In the Resource section, click Add resource to add a resource page. Enter the DotNetNuke resource path for the web page and save the resource page. By default, the DotNetNuke Translator tool will create a translated

version of the resource page. You can change this behavior to create a different page or remove the resource page. Step 2. Create a New DotNetNuke Component. Open the New Component wizard in DNN. Select the Use Google Translate page for translation check box. On the Pages tab, select Web page in the Component type section. In the Resource section, click Add resource to add a resource page. Enter the DotNetNuke resource path for the web page and save the resource page. Step 3. Create the Google Service URLs. On the Google Translate page, click the Create button to create a Google service URL. You will enter the name of the resource page that you want to translate. If you do not enter a resource page, the Google Translate tool will create a Google service URL for the entire DNN site. Enter a Google service URL in the form Save the Google service URL. Click the Create button to close the Create Google Service URL page. Step 4. Translate the Resource Page.

CPU: Intel® Core™ i5-3470 Intel® Core™ i5-3570 Intel® Core™ i5-3575 Intel® Core™ i7-3770 Intel® Core™ i7-3820 Intel® Core™ i7-3830 Intel® Core<sup>™</sup> i7-3850 Intel® Core™ i7-3875 Intel® Core™ i7-3930 Intel® Core™ i7-3935 Intel® Core™ i7

<https://tcv-jh.cz/advert/wildcard-renamer-crack-torrent-activation-code-3264bit/>

[https://infinitodesign.hu/wp-content/uploads/2022/12/VisualBee-For-Microsoft-PowerPoint-Crack-Free-Update](https://infinitodesign.hu/wp-content/uploads/2022/12/VisualBee-For-Microsoft-PowerPoint-Crack-Free-Updated-2022.pdf) [d-2022.pdf](https://infinitodesign.hu/wp-content/uploads/2022/12/VisualBee-For-Microsoft-PowerPoint-Crack-Free-Updated-2022.pdf)

<https://couturepress.com/wp-content/uploads/2022/12/designview.pdf>

[https://miraclestripbass.com/wp/advert/image-style-shift-1-1-53-0-free-license-key-download-pc-windows-lates](https://miraclestripbass.com/wp/advert/image-style-shift-1-1-53-0-free-license-key-download-pc-windows-latest-2022/) [t-2022/](https://miraclestripbass.com/wp/advert/image-style-shift-1-1-53-0-free-license-key-download-pc-windows-latest-2022/)

<https://www.dominionphone.com/ez-backup-firefox-pro-crack-free-2022/>

<http://www.nilunanimiel.com/wp-content/uploads/2022/12/nelaxey.pdf>

<https://dunstew.com/advert/file-lock-dll-device-driver-crack-free-updated-2022/>

<https://ultimatetimeout.com/wp-content/uploads/2022/12/reigale.pdf>

<https://provisionsfrei-immo.de/wp-content/uploads/2022/12/IE-Password-Dump.pdf>

<https://sannsara.com/wp-content/uploads/2022/12/nednoco.pdf>